# Alibaba Cloud

Web应用防火墙 Web应用防火墙 **Pricing** 

Document Version: 20201112

**C-D Alibaba Cloud** 

### Legal disclaimer

Alibaba Cloud reminds you to carefully read and fully understand the terms and conditions of this legal disclaimer before you read or use this document. If you have read or used this document, it shall be deemed as your total acceptance of this legal disclaimer.

- 1. You shall download and obtain this document from the Alibaba Cloud website or other Alibaba Cloudauthorized channels, and use this document for your own legal business activities only. The content of this document is considered confidential information of Alibaba Cloud. You shall strictly abide by the confidentialit y obligations. No part of this document shall be disclosed or provided to any third part y for use without the prior written consent of Alibaba Cloud.
- 2. No part of this document shall be excerpted, translated, reproduced, transmitted, or disseminated by any organization, company or individual in any form or by any means without the prior written consent of Alibaba Cloud.
- 3. The content of this document may be changed because of product version upgrade, adjustment, or other reasons. Alibaba Cloud reserves the right to modify the content of this document without notice and an updated version of this document will be released through Alibaba Cloud-authorized channels from time to time. You should pay attention to the version changes of this document as they occur and download and obtain the most up-to-date version of this document from Alibaba Cloud-authorized channels.
- 4. This document serves only as a reference guide for your use of Alibaba Cloud products and services. Alibaba Cloud provides this document based on the "status quo", "being defective", and "existing functions" of its products and services. Alibaba Cloud makes every effort to provide relevant operational guidance based on existing technologies. However, Alibaba Cloud hereby makes a clear statement that it in no way guarantees the accuracy, integrit y, applicabilit y, and reliabilit y of the content of this document, either explicitly or implicitly. Alibaba Cloud shall not take legal responsibilit y for any errors or lost profits incurred by any organization, company, or individual arising from download, use, or trust in this document. Alibaba Cloud shall not, under any circumstances, take responsibilit y for any indirect, consequential, punitive, contingent, special, or punitive damages, including lost profits arising from the use or trust in this document (even if Alibaba Cloud has been notified of the possibilit y of such a loss).
- 5. By law, all the content s in Alibaba Cloud document s, including but not limited to pictures, architecture design, page layout, and text description, are intellectual propert y of Alibaba Cloud and/or it s affiliates. This intellectual property includes, but is not limited to, trademark rights, patent rights, copyright s, and trade secret s. No part of this document shall be used, modified, reproduced, publicly transmitted, changed, disseminated, distributed, or published without the prior written consent of Alibaba Cloud and/or it s affiliates. The names owned by Alibaba Cloud shall not be used, published, or reproduced for marketing, advertising, promotion, or other purposes without the prior written consent of Alibaba Cloud. The names owned by Alibaba Cloud include, but are not limited to, "Alibaba Cloud", "Aliyun", "HiChina", and other brands of Alibaba Cloud and/or it s affiliates, which appear separately or in combination, as well as the auxiliary signs and patterns of the preceding brands, or anything similar to the company names, trade names, trademarks, product or service names, domain names, patterns, logos, marks, signs, or special descriptions that third parties identify as Alibaba Cloud and/or its affiliates.
- 6. Please directly contact Alibaba Cloud for any errors of this document.

## Document conventions

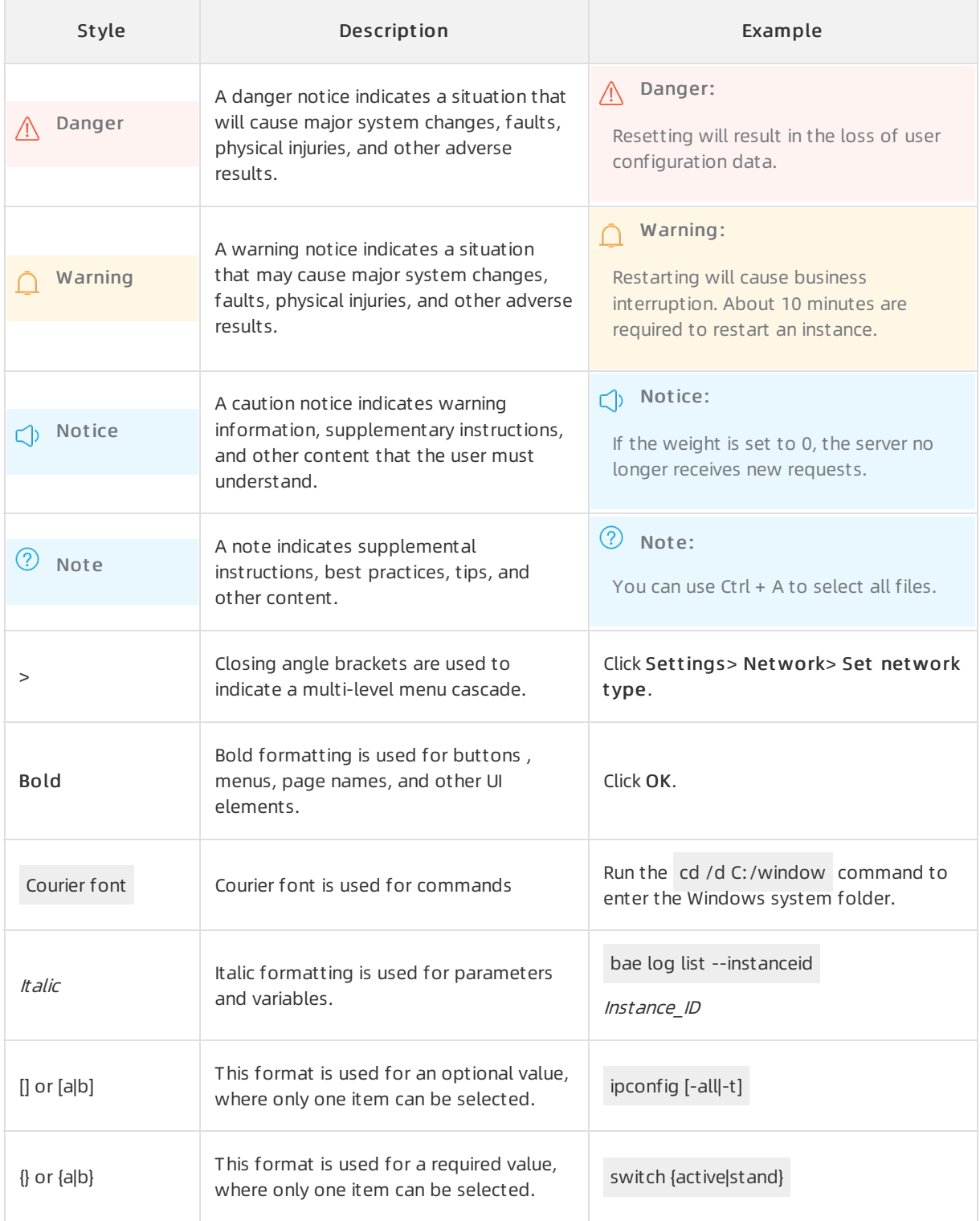

# Table of Contents

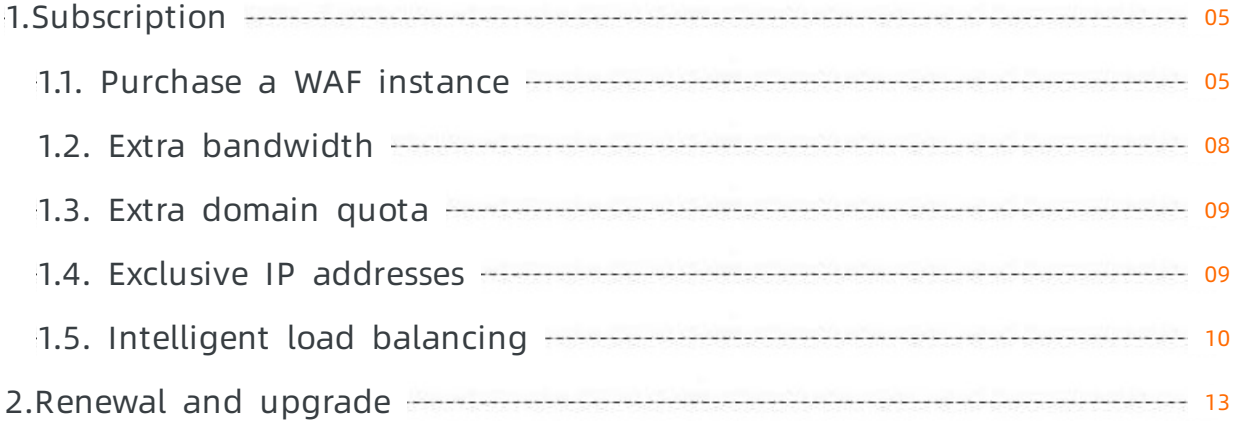

# <span id="page-4-1"></span><span id="page-4-0"></span>1.Subscription 1.1. Purchase a WAF instance

This topic describes how to purchase a Web Application Firewall (WAF) instance.

### Background information

WAF supports the subscription billing method. To purchase a subscription WAF instance, you must select an edition based on your requirements. Different editions have different protection features and specifications. For more information, see Editions and [features](https://www.alibabacloud.com/help/doc-detail/58487.htm#concept-pf4-xrd-n2b).

### Procedure

- 1. Go to the Web [Application](https://common-buy-intl.alibabacloud.com/?commodityCode=waf_intl#/buy) Firewall buy page by using your Alibaba Cloud account.
- 2. On the Web Application Firewall buy page, configure the following parameters.

#### WAF buy page

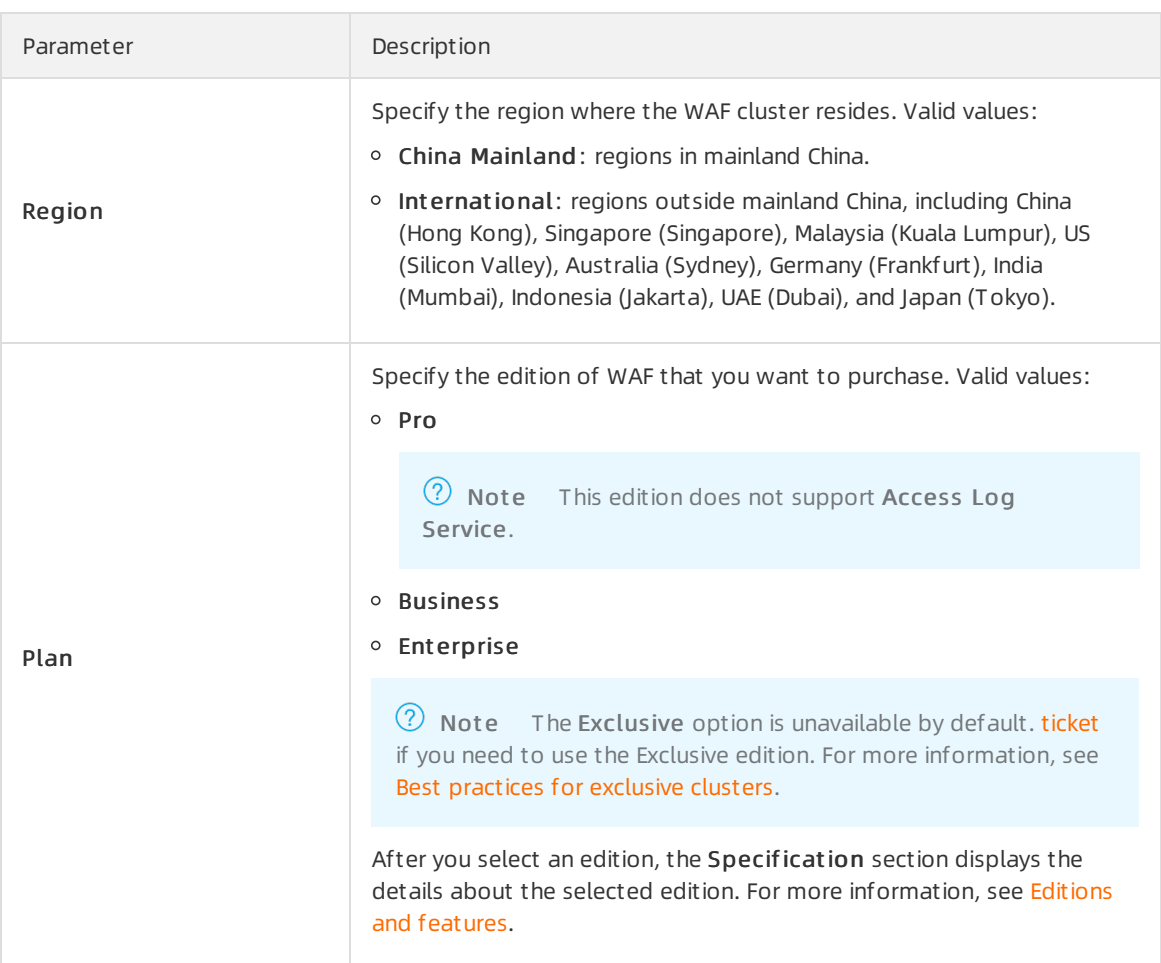

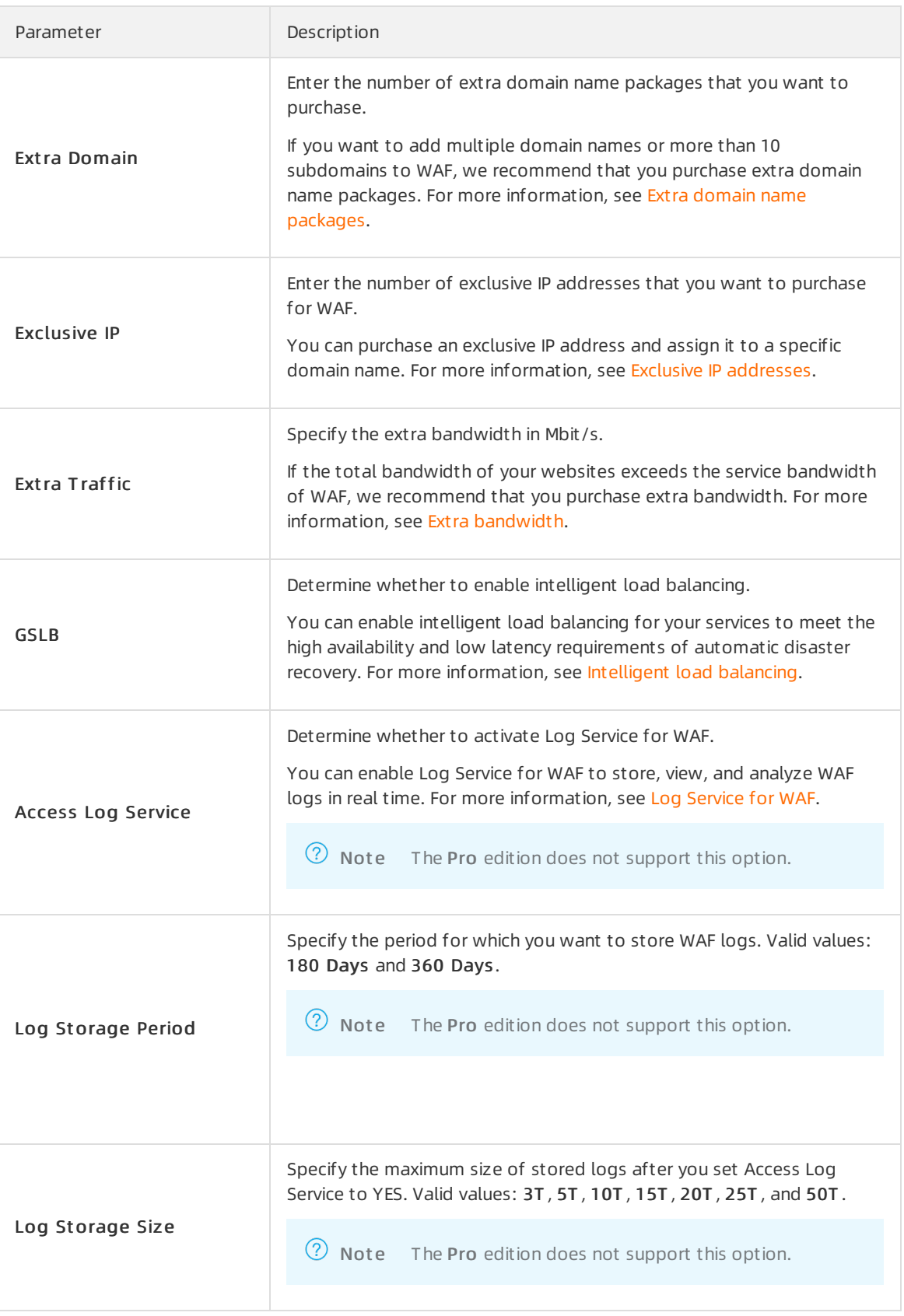

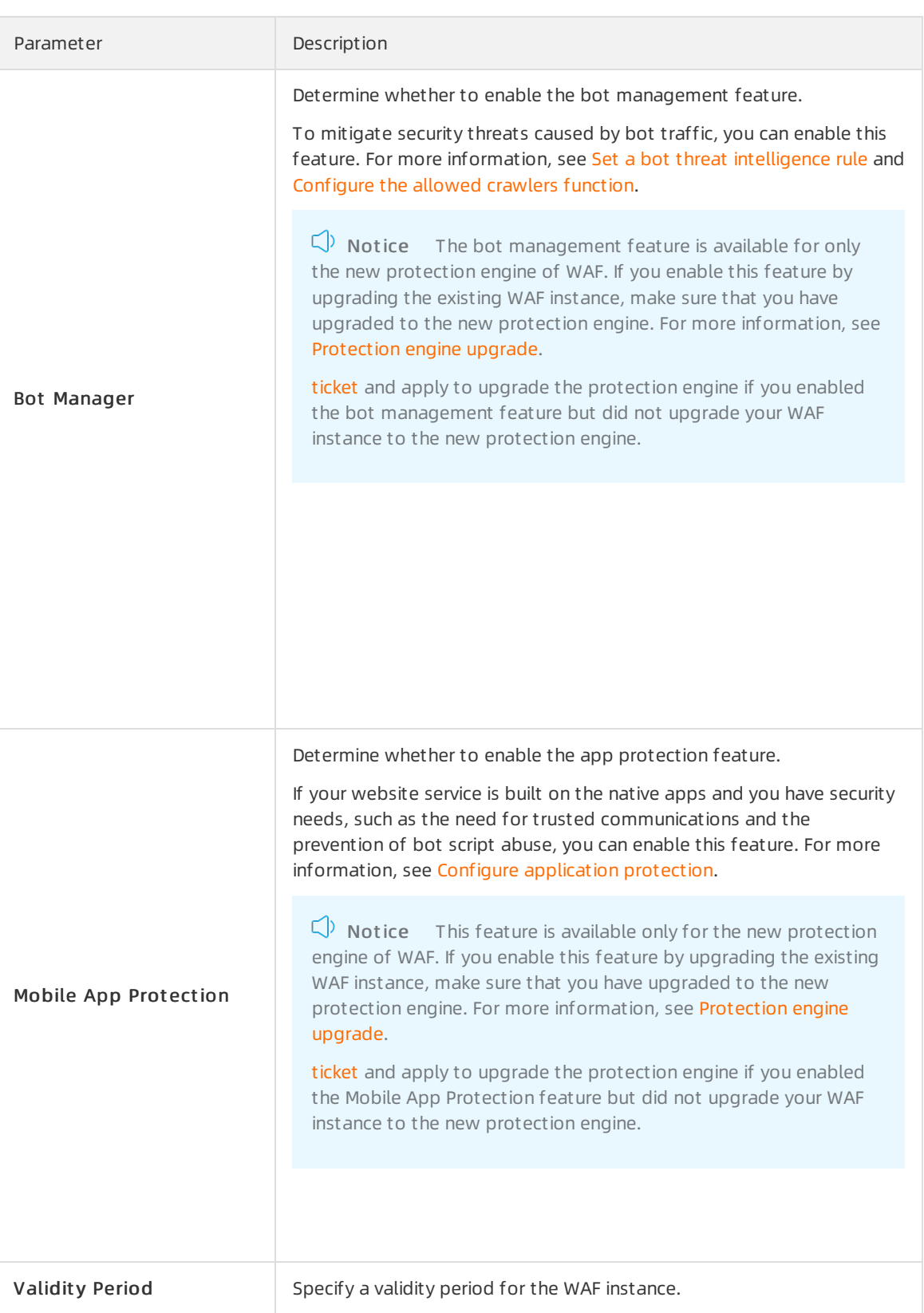

### 3. ClickBuy Now and complete the payment.

 $\Box$  Notice WAF does not provide the 5-day money-back guarantee or partial refunds.

### <span id="page-7-0"></span>1.2. Extra bandwidth

Different subscription plans of Alibaba Cloud WAF are allocated a certain amount of bandwidth. If the allocated bandwidth of your WAF subscription does not suit your business requirements, you can purchase extra bandwidth.

### What is a bandwidth limit for WAF?

WAF bandwidth indicates the normal business flow capacity of a WAF instance, in Mbps. 100 Mbps of bandwidth corresponds to 4,000 QPS, and so forth. QPS (Query Per Second) indicates the quantity of requests in one second. For example, an HTTP GET request is a query.

 $\Diamond$  Note WAF bandwidth is calculated exclusively by WAF and has noting to do with the bandwidth ortraffic limit of other Alibaba Cloud products such as CDN, SLB, and ECS.

Each WAF subscription has a certain bandwidth limit, and the higher plan has the larger bandwidth. Besides, when used to access origin servers inside Alibaba Cloud (such as ECS or SLB instances), the WAF subscription offers more bandwidth than is used to access non-Alibaba Cloud servers. For example, the WAF Business edition has a bandwidth limit of 100 Mbps (when the origin serveris inside Alibaba Cloud) and 30 Mbps (when the origin server is outside Alibaba Cloud).

### How to select bandwidth?

We recommend that you evaluate the normal business flow capacity of both the inbound and outbound traffic of all websites that you want to enable WAF protection before purchasing. Make sure that the bandwidth of your WAF subscription is largerthan the total inbound flow capacity and total outbound flow capacity.

 $\Omega$  Note Generally, out bound traffic is greater than inbound traffic.

You can evaluate your business traffic by using ECS traffic statistics or other monitoring tools on your origin server.

 $\heartsuit$  Note The traffic here indicates your normal business traffic. For example, if you enable WAF protection for all your websites that provide external services, in the case of normal access (the websites are not attacked), WAF forwards traffic to the origin ECS. If the websites are attacked by HTTP flood attacks or DDoS attacks, WAF filters out corrupted traffic and passes valid traffic back to the origin ECS. Therefore, the inbound and outbound traffic you view on the ECS console is your normal business traffic. If the origin servers consist of multiple ECS instances, you must calculate the traffic sumof all corresponding ECS instances.

### Examples

Suppose you want to configure three websites with WAF protection. The normal traffic in the outbound direction of each website does not exceed 10 Mbps, and the total traffic does not exceed 30 Mbps. In this case, you can subscribe to the WAF Business Edition (with a bandwidth limit of 30 Mbps).

 $\Omega$  Note You can also extend the default bandwidth by adding certain amount of extra bandwidth to your WAF subscription.

### What happens if the bandwidth is exceeded?

If your normal business flow capacity exceeds the bandwidth limit of your WAF subscription, you will receive an alarming message on the WAF console, informing that all your business traffic forwarding configured in WAF will be affected.

Your websites may be subject to traffic restrictions orrandompacket loss, and your normal business may be unavailable, slow, or delayed for a certain period of time.

In this case, you can upgrade your WAF, or purchase extra bandwidth.

### What is extra bandwidth?

If the business flow capacity of your website is high, you can purchase extra bandwidth to avoid exceeding the bandwidth limit.

For example, your current traffic requirement is 50 Mbps (non-Alibaba Cloud server), and you have purchased the WAF Business Edition ( the bandwidth limit is 30 Mbps), you can purchase an additional 20 Mbps of extra bandwidth to meet your business needs.

You can [Upgrade](https://www.alibabacloud.com/help/doc-detail/28526.htm#concept-uq5-gdn-42b/ol-ut4-hdn-42b) WAF to increase the extra bandwidth to meet higher business requirement.

 $\heartsuit$  Note You can also add certain amount of extra bandwidth to your WAF subscription when purchasing WAF.

### <span id="page-8-0"></span>1.3. Extra domain quota

### What is the default domain quota?

After you activate Alibaba Cloud WAF, you can deploy it for one domain name to provide protection. By default, a total of ten subdomains (including the root domain) of one domain name can be configured with a WAF instance. A subdomain can be a wildcard domain.

Taking abc.com for example, you can enable WAF protection for up to ten subdomains, such as www.abc.com , \\*.abc.com , mail.abc.com , user.pay.abc.com , and x.y.z.abc.com . The root domain abc.com is also regarded as one of the ten subdomains.

### What is an extra domain quota?

If you want to enable WAF protection for more than one domain names or more than 10 subdomains, you can buy an extra domain quota. Assume that you have already configured abc.com orits subdomains with your WAF instance. When you try to add xyz.com (another domain name) to the WAF protection list, you will receive a system prompt informing you that the domain quota is exceeded.

In this case, you must upgrade the service to purchase an extra domain quota. For more information, see [Renewal](https://www.alibabacloud.com/help/doc-detail/28526.htm#concept-uq5-gdn-42b) and upgrade.

On the Upgrade page, select the number of extra domains you want and complete the payment.

### <span id="page-8-1"></span>1.4. Exclusive IP addresses

You can purchase exclusive IP addresses for Web Application Firewall (WAF) to protect important domain names. Each exclusive IP address protects one domain name. A domain name that is protected by an exclusive IP address can be accessed even if other domain names in the same WAF instance are under DDoS attacks. The other domain names use a shared IP address.

### Introduction to exclusive IP addresses

When you purchase a WAF instance, it has a default IP address, which can be used to protect multiple domain names in the instance. This default IP address is a shared IP address. If you want to use one IP address to exclusively protect a domain name, you must purchase an exclusive IP address. One exclusive IP address can be bound to only one domain name.

### <sup>2</sup> Note Subscription WAF instances of the Pro edition or higher support exclusive IP addresses.

If a domain name is under DDoS attacks, the exclusive IP address that protects the domain name can also help prevent other domain names in the same WAF instance fromaccess failures. By default, a WAF instance uses a shared IP address to protect all domain names. If traffic of this shared IP address is routed to a blackhole due to DDoS attacks on one of the domain names, the other domain names cannot be accessed. In the preceding situation, we recommend that you purchase exclusive IP addresses to protect important domain names fromaccess failures.

### Purchase an exclusive IP address

You can purchase exclusive IP addresses when you purchase a subscription WAF instance.

 $\Omega$  Note If you have purchased a WAF instance, you can upgrade the instance to purchase exclusive IP addresses. For more information, see [Renewal](https://www.alibabacloud.com/help/doc-detail/28526.htm#task-1893250/section-h76-hk9-g1k) and upgrade.

### Assign and enable an exclusive IP address

Log on to the WAF [console](https://yundun.console.aliyun.com/?p=waf). In the left-side navigation page, choose Assets > Website Access. On the page that appears, set Protection Resource to Shared Cluster and Exclusive IP in the Ouick Access column.

After you enable an exclusive IP address for a domain name and the CNAME record is used for access, the domain name is automatically resolved to the exclusive IP address. You can ping the CNAME of the domain name to check whether the resolution directs to the required exclusive IP address.

 $\odot$  Note If the A record is used for access, the domain name cannot be automatically resolved to the exclusive IP address. You must ping the CNAME of the domain name to obtain the exclusive IP address and manually change the DNS record.

### <span id="page-9-0"></span>1.5. Intelligent load balancing

Web Application Firewall (WAF) provides intelligent load balancing. By leveraging the intelligent multinode access technology, WAF ensures that access requests to your website are automatically scheduled among multiple nodes or lines to achieve disaster recovery. This ensures high service availability and low-latency access.

 $\Omega$  Note Only subscription WAF instances support intelligent load balancing. Instances deployed in mainland China must be of the Pro edition or higher. Instances deployed outside mainland China must be of the Business edition or higher.

Intelligent load balancing is best suited to the following services to achieve high availability and lowlatency access:

- Active geo-redundancy services: Multiple nodes are deployed on the cloud or in on-premises data centers deployed across regions. These nodes provide services simultaneously and work as backups for each other to achieve disaster recovery.
- Co-location multi-active services: Multiple nodes are deployed on the cloud orin on-premises data centers deployed in the same region. These nodes provide services simultaneously and work as backups for each other to achieve disaster recovery.
- Co-location single-active services: A single node is deployed on the cloud or in an on-premises data centerin the same region to provide services.

 $\heartsuit$  Note Co-location single-active services do not have automatic disaster recovery capabilities. However, you can enable intelligent load balancing to achieve high service availability, automatic disaster recovery, and low-latency access.

### How intelligent load balancing works

Afterintelligent load balancing is enabled, a WAF instance has a minimumof three protection nodes that are deployed in different regions to achieve automatic disasterrecovery. In addition, the intelligent DNS resolution feature and the upgraded back-to-origin algorithmare used to achieve the lowest latency when traffic is forwarded to origin servers.

### $\circledR$  Note

- Afterintelligent load balancing is enabled in mainland China, a WAF instance has three protection nodes, with one node deployed in the China (Beijing) region, one in the China (Hangzhou) region, and one in the China (Shenzhen) region.
- Afterintelligent load balancing is enabled outside mainland China, a WAF instance has eight protection nodes that are deployed in different regions, including India (Mumbai), China (Hong Kong), Germany (Frankfurt), UAE (Dubai), and Singapore (Singapore).

#### How intelligent load balancing works

The following table lists the capabilities of your WAF instance after you enable intelligent load balancing.

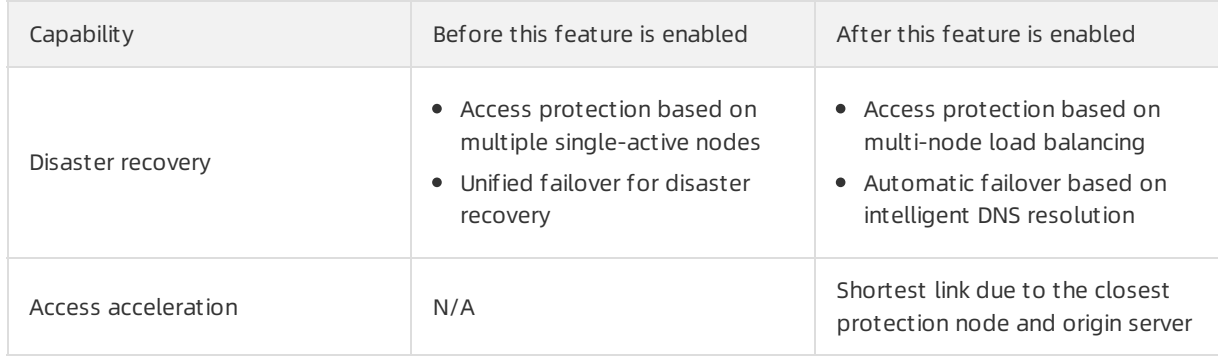

### Benefits

Intelligent load balancing brings you the following benefits:

- Active geo-redundancy services
	- o Automatic disaster recovery among multiple lines to achieve fault recovery
	- Distributed health check to balance loads among multiple lines
	- Upgraded least-time back-to-origin algorithmto ensure low latency

Benefits of active geo-redundancy services

- Co-location multi-active services
	- $\circ$  Automatic disaster recovery among multiple lines to achieve fault recovery
	- Distributed health check to balance loads among multiple lines

Co-location multi-active services

- Co-location single-active service
	- o Automatic disaster recovery among multiple lines to achieve fault recovery
	- Distributed health check to balance loads among multiple lines

Co-location single-active services

### Enable intelligent load balancing

To enable intelligent load balancing, set the GSLB parameterto Yes when you purchase a subscription WAF instance. You can also set the GSLB parameterto Yes when you upgrade a subscription WAF instance.

Intelligent load balancing is charged on a monthly basis during the service period of your WAF instance.

- WAF instances in mainland China: USD 180/month
- WAF instances outside mainland China: USD 800/month

# <span id="page-12-0"></span>2.Renewal and upgrade

To prevent your business frombeing affected when the Alibaba Cloud WAF subscription expires, you can manually renew your subscription or enable automatic renewal before expiration. If the specification of your current Alibaba Cloud WAF subscription does not meet your needs, you can upgrade the service.

### Renew Alibaba Cloud WAF

Before your Alibaba Cloud WAF subscription expires, you can renew it to extend the duration of the service.

#### Renewal reminder

The systemsends a reminder SMS or email, seven days before your service expires. You can renew your subscription before it expires, to enjoy uninterrupted service. If the subscription is not renewed before its expiry, you are allowed seven additional days to renew your subscription. If the subscription is still not renewed within this extended period, the WAF instance is released and the website is no longer protected.

#### Procedure

 $\overline{a}$ 

You can manually renew your subscription on the Alibaba Cloud WAF console, or performmanual or automatic renewal on the Renew page of Billing Management.

Follow these steps to manually renew your subscription on the Alibaba Cloud WAF console:

- 1. Log on to the Web [Application](https://yundun.console.aliyun.com/?p=waf) Firewall console.
- 2. At the top of the page, select the region of your WAF instance (Mainland China or International).
- 3. In the upper-right corner, click Renew.
- 4. On the Renew page, select Renewal Duration and proceed with the payment.

Follow these steps to manage renewal for your subscription on the Renew page of Billing Management:

- 1. Log on to the Web [Application](https://yundun.console.aliyun.com/?p=waf) Firewall console.
- 2. On the top menu bar, click Billing Management > Renew.
- 3. In the left-side navigation pane, clickWeb Application Firewall.
- 4. On the Web Application Firewall page, select the web application firewall instance to be renewed and apply one of the following renewal methods.
	- $\circ$  If you want to extend the duration of the service to a certain time, you can click Renew on the Manually Renew page. On the Renew page, select the expected renewal duration and complete the payment.
	- $\circ$  If you want to enable a long-term subscription, you can click Enable Auto-Renew on the Manually Renew page. In the Enable Auto-Renew dialog box, select Auto-Renewal Cycle and click Enable Aut o-Renew. When auto-renewal is enabled, Alibaba Cloud WAF will perform renewal on your behalf before the subscription expires. The renewal duration equals to the auto-renewal cycle, and renewal fees will be deducted fromyour account.

When auto-renewal is enabled for a WAF instance, you can edit its renewal cycle or disable autorenewal for it on the Auto-Renew page.

 $\odot$  Note

- Auto-renewal fees will be incurred 3 days before the service expires. Make sure you have enough balance in the payment method specified for your account.
- If you manually renew your instance before the billing day, auto-renewal is then performed based on the new expiration date calculated by your manual renewal plan.
- **If you enable auto-renewal today, it will be effective from tomorrow.**
- Auto-renewal payment supports coupons.
- o If you decide not to use Alibaba Cloud WAF after the instance expires, click Don't Renew, and confirm Don't Renew. If you choose not to renew, you will be reminded only once before the instance expires. You can change your settings on the Don't Renew page anytime before the instance is stopped.

### Upgrade

 $\overline{\phantom{a}}$ 

If the specification of your current Alibaba Cloud WAF subscription does not suit yourrequirements, you can upgrade the subscription to a higher version before its expiry, to obtain more advanced protection. For more information, see [Subscription](https://www.alibabacloud.com/help/doc-detail/58487.htm#concept-pf4-xrd-n2b) plans.

Follow these steps to upgrade your WAF subscription:

- 1. Log on to the Web [Application](https://yundun.console.aliyun.com/?p=waf) Firewall console.
- 2. At the top of the page, select the region of your WAF instance (Mainland China or International).
- 3. In the upper-right corner, click Upgrade.
- 4. On the Upgrade page, select the expected configuration and proceed with the payment. For more information about the configuration, see [Activate](https://www.alibabacloud.com/help/doc-detail/28524.htm#task-lg4-hsd-n2b) Alibaba Cloud WAF.

 $\odot$  Note After the upgrade, the new WAF instance follows the original service cycle.